## **Quick Reference**

# nexis.comsm LexisNexis™ at

## Sign On

- 1. Go to *http://www.nexis.com*
- 2. Enter your *nexis.com* user ID and password. Click *Sign On*.

## Quick Search

- 1. Click *Quick Search*.
- 2. Enter words or phrases that describe your search topic.
	- Do not use connectors (AND, OR, W/n, etc.) or wildcard characters (\* and !).
	- To treat words as a phrase, enclose them in quotation marks.
- 3. Select sources using the *Source* drop-down.
- 4. Establish a time frame for your search using the *Date* drop-down.
- 5. Add a *Project ID,* if needed.
- 6. Click *Search*.

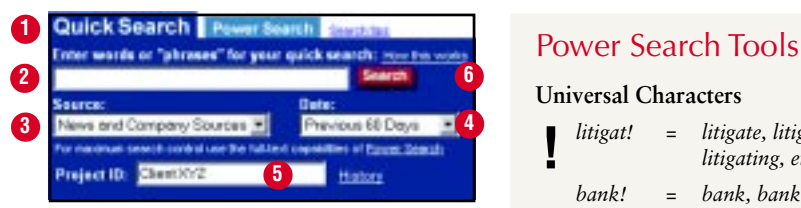

## Power Search

- 1. Click *Power Search.*
- 2. Select source(s) using either the *Source to Search* drop-down or *Find More Sources.*
	- A. *Source to Search* has two options:
		- *(1) My Sources* (lists your favorite sources)
		- *(2) Top Sources* (lists the most frequently used sources)
	- B. *Find More Sources* has three options:
		- *(1) Source Directory* (organized by category)
		- *(2) Popular Sources* (lists the most frequently used news and company/financial sources)
		- *(3) Find a Source* (provides an alphabetic listing or name search function)

On the source selection screen, click *Done Search Now.*

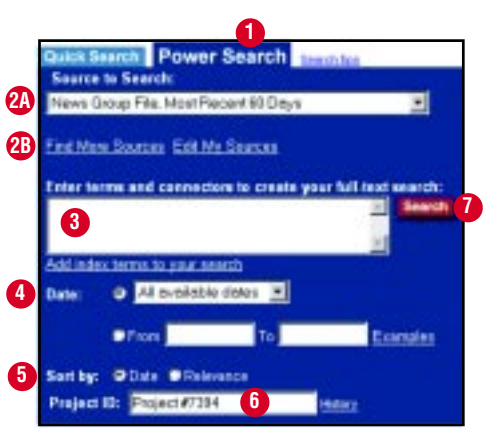

- 3. Enter your search. You may use connectors and wildcard characters. (See below.)
- 4. Use the *Date* drop-down or the *From* and *To* boxes to set date restrictions.
- 5. Click a *Sort By* button to set document sorting options.
- 6. Add a *Project ID,* if needed.
- 7. Click *Search*.

#### **Universal Characters**

*litigat! = litigate, litigator, litigation, litigating, etc. bank! = bank, banking, banker, bankrupt, bankruptcy, etc.*  $w$ oman, women *bank\*\*\* = bank, banking, banker (but not bankrupt)* **!**  $\star$  wom\*n =

#### **Connectors**

- **OR** Finds one or both terms in the same document *doctor OR physician*
- **AND** Finds both terms in the same document *bank AND deregulat!*
- **W/n** Finds both terms within a specified number of words *market W/7 share*
- **W/s** Finds both terms in the same sentence *sanction W/S frivolous*
- **W/p** Finds both terms in the same paragraph *rule 11 W/P sanction*
- **PRE/n** Finds both terms when the first one precedes the second one by a specified number of words *cable PRE/2 television*

n = any number from 1 to 255

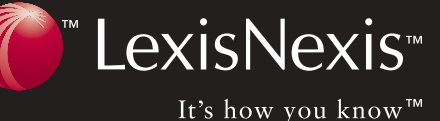

## Subject Directory

- 1. Click the link of the subject you wish to research.
- 2. Begin reading documents or click one of the subtopic links to further define your topic.
- 3. To search within the listed documents, input additional search terms in the FOCUS™ box, and click *Search Within Results.*

Subject Directory asig LeoisWeek\* Smath **Meetising & Marketing** Branding, Infortencials, Mail Order Agriculture, Forestry & Fishing Aquaculture, Form Laker, Tobacco **Lutomathe** Automakers, Insurance, Sales **Banking & Financial Services** Switz, investments, Equities **Business & Management** Business Actions, E-Commerce, R Chemicala, Plantics & Rubber Adhesives, Dyes, Soms. Competing & Technology<br>Hardware, Networks, Saltware Canatruction Flooring, Housing Sterls, Plumbing **Crime & Justice** Carrections, Crimes, Law Enforce Defense & Aerospace Industrie Determe Contracting, GPS, Space Economics Economic Insteators, Currencies Education<br>Alumi, Scholarships, Teachers **Employment & Labor** Child Lober, Drug Testing, Loyalth

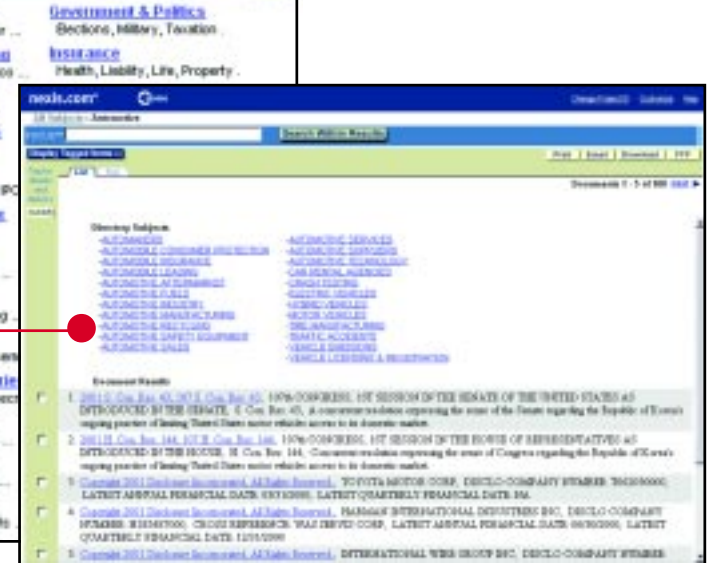

## Search Forms

1. Click one of the default search forms listed.

#### **or**

Click *Search Forms*. A search form opens by default. Click another form in the list to select a different one.

- 2. Complete the form. Input boxes and drop-downs vary. Options marked with a red asterisk require data to be entered.
- 3. Click *Search*.

**To place a link to this search form on your nexis.com home page, click this box before clicking Search.**

## Company Dossier

Obtain a *Company Dossier* report by two methods:

- 1. Enter the company name or ticker symbol. Click *Search*.
- 2. Click *Screen by Criteria.* Select the search criteria to be used. Click *Find*.

Select the type of report that suits your needs:

- Snapshot
- In the News By Top Publication, By Topic, By Region
- Business Analysis
- Financial Analysis
- Legal Analysis
- Intellectual Property Analysis

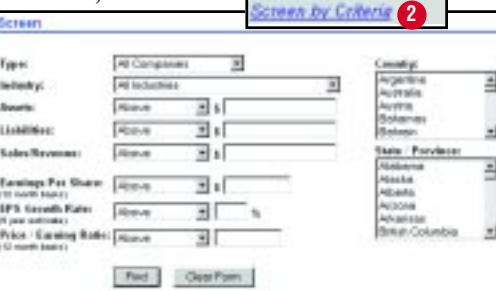

**1**

**Company Dossier** 

**Hame:** 

Ticker:

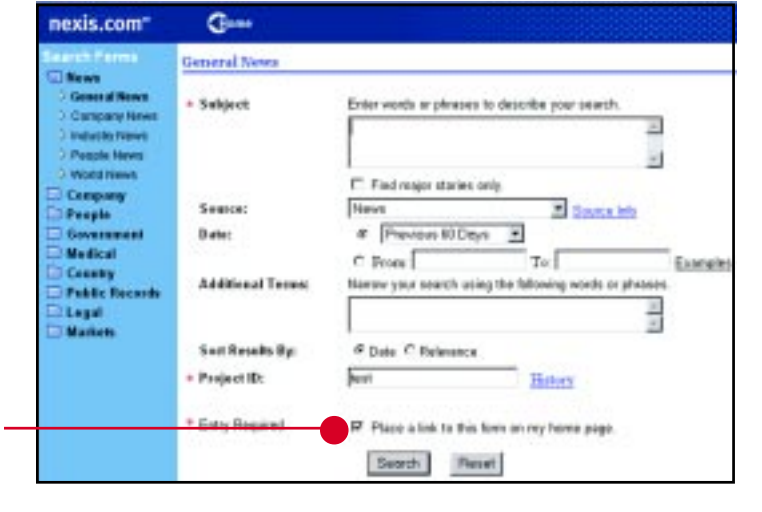

## Public Records Search

#### To find a person:

- 1. Complete the *Last Name* and *First Name* input boxes.
- 2. Click *Search* to run a search in the *Combined Nationwide Person Locator* file.

To find a business:

- 1. Complete the *Business* input box.
- 2. Click *Search* to run a search in the *Combined Business and Corporation Information* file.

Add address information to either search to help refine your results, if desired.

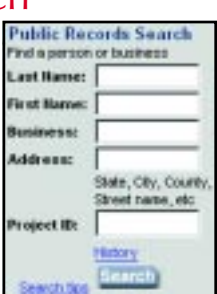

## Customer Support 1-800-543-6862

### My News

#### **Personal News**

#### To track a topic:

- 1. Run a search using *Power Search* or *Search Forms*.
- 2. Click *Track in Personal News.*
- 3. Complete the form.
- 4. Click *Save.*

#### To view results:

- 1. Click *Personal News*.
- 2. Click a topic to view the most recent update. If desired, click *Update Now* to refresh the topic or select another date.

#### **Shared News**

*Shared News* topics have been established for your organization. Subscribe to those that interest you.

To add or remove a topic:

- 1. Click *Shared News*.
- 2. Click *Edit Topics*.
- 3. Click *add topic or remove topic*, as appropriate.

#### To view a topic:

- 1. Click *Shared News*.
- 2. Click a category in the left margin to select it. The topics under that category appear.
- 3. Click a topic to select it. The latest results appear. If desired, select another date.

#### **Real Time News**

- 1. Click *Real Time News.*
- 2. To view already established topics, click a topic in the left margin.
- 3. To set up a new topic, click *Create New Topics*, select a form, complete it, and click *Search*.
- 4. To edit a topic, select the topic, and click Edit Topic.

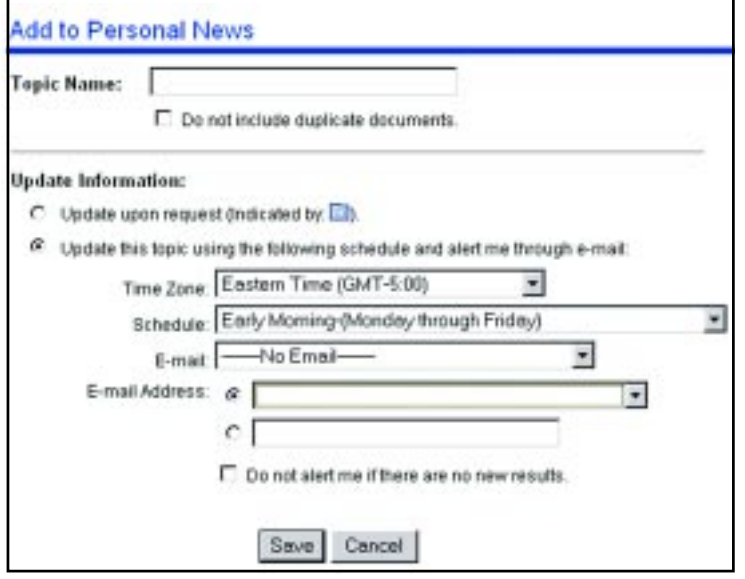

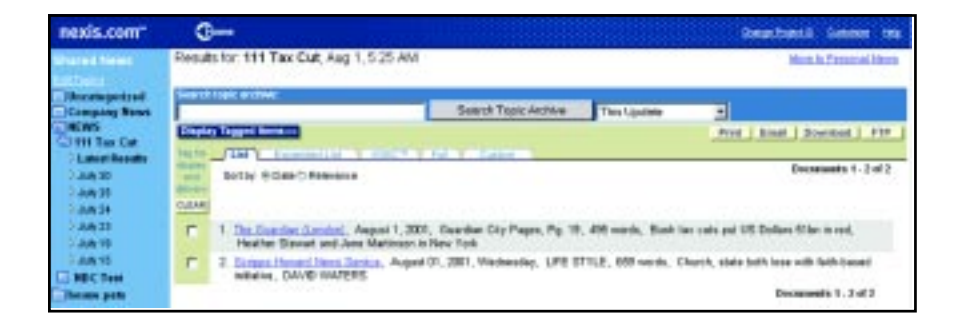

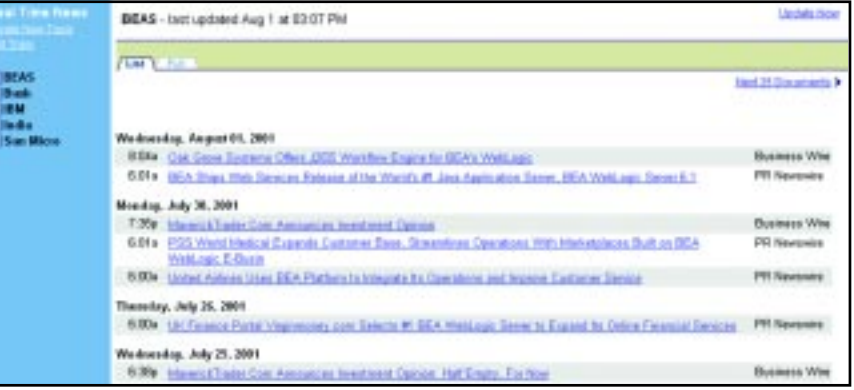

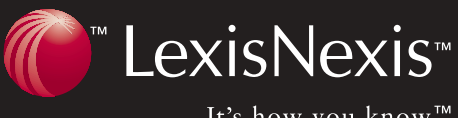

It's how you know™

**A box at the top of the screen offers a means to narrow You have a variety of options for delivering your documents. search results. The options will vary.** Working with Results **Mexis.com** G **Click a tab to change between view options: \*** . | Ensi | Bourinast **List Gives basic information about each article in a** die Artist Circum Desa 444, 30 . 34 4 3 3 3 **numbered list** Attalians, August 1, 2001 Webserber, 200 work: Sann Leon, Deeduci By One Wyek in None, **Expanded List Gives basic information Comme France Presse.**<br>THE ETOWN, Ang 1 of News, 231 **about each article and a few words of context around each** 30 BBD Liberary AR Agency Trends Presse.<br>Concrete Age 1 **search term in a numbered list Michigan August 1, 2001.**<br>FREETOURL Serve Lowe CLARENCE **KWIC™ Shows search terms with a** 40. All Worldsburg, August 1, 2021; Wednesday, International rever, 427 minis, Steve Leave sent to detect. ROY-MACASAU, FREETOWN, Seen Leave **30-word window of context** 47 Wollandor, August 1, 2001; Wednesday, International news, 430<br>Retics, GLAPENCE ROY-MACAILAY, FREETOWN, Seen Leone **(15 words before and 15** AZ Yoddanum, Asport I, 2001; Wellenday, International news, 345 a desert, CLAPENCE POY/ANCAULUJ, FREETOWN, Danis Leave **words after)**  $\begin{tabular}{l|p{0.8cm}} \hline & \textbf{11} & \textbf{11} & \textbf{12} & \textbf{13} & \textbf{14} & \textbf{15} & \textbf{16} & \textbf{17} & \textbf{18} & \textbf{18} & \textbf{18} & \textbf{18} & \textbf{18} & \textbf{18} & \textbf{18} & \textbf{18} & \textbf{18} & \textbf{18} & \textbf{18} & \textbf{18} & \textbf{18} & \textbf{18} & \textbf{18} & \textbf{18} & \textbf{18} & \$ **Full Shows the complete text Custom Allows you to pick the** ë, DISAICAL ELIZIESE MENSEADE, August 1, 2001, 148 verds, FEDERAL REGISTER Mar<br>2021 Francisco Chemicals Inc. **document sections you M. Energina Markets** + 1991.A. August 1, 2001; Weiterstey, 4M weeks, 17 Eak-Saluran Ale es Facing F **want to see** 227. MOVIE PL 17 219 week, DEFENCE CHEFT REEAY OF LYREND OF SACHERO FOR H GENE WEE AL FORT u The Augustic August<br>Off FOR RET WARR PL O The Guinear Located, Aug. 1, 2001. Guardian Home Pages, Pg S. 281 words. Better deal likely for SAS stabler's partner chard Hoton Taylor **\* Options will vary Click the white box to tag a document Click a document link to Click prev or next or the arrows to navigate view that document. between documents and screens. for later viewing or delivery.**

## Document Delivery

There are four document delivery options—print, e-mail, download, and FTP. Click the option you want. Follow the directions on the screen.

## Customer Support 1-800-543-6862

Availability of features and sources depends on your *nexis.com* subscription

LexisNexis, the Knowledge Burst logo, FOCUS, and KWIC are trademarks and *nexis.com* is a service mark of Reed Elsevier Properties Inc., used under license. It's How You Know is a trademark of LexisNexis, a division of Reed Elsevier Inc. Other products or services may be trademarks or registered trademarks of their respective companies. © 2001 LexisNexis, a division of Reed Elsevier Inc. All rights reserved. NX10683-1 1201